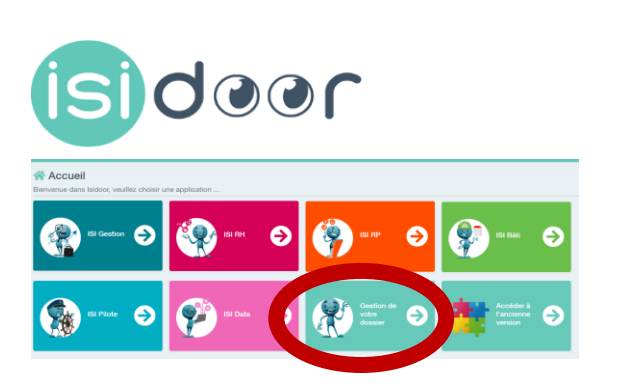

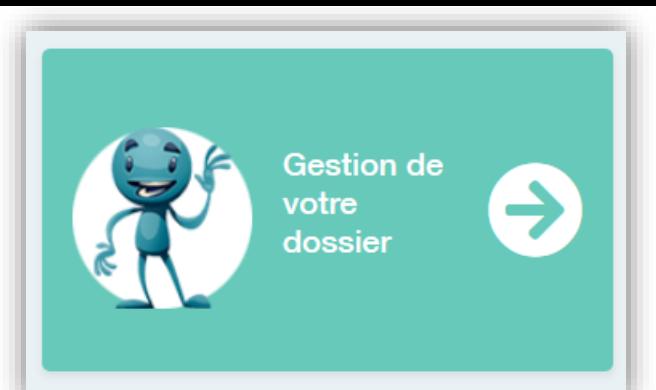

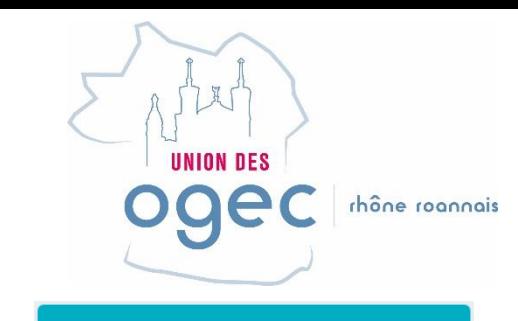

## **1 – DONNER ACCES AUX MEMBRES DE VOTRE EQUIPE AUX APPLICATIONS UTILES, PAR EXEMPLE:**

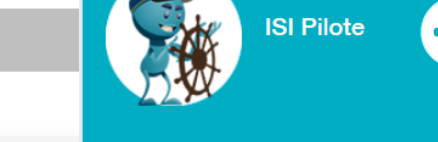

- **Les Chef d'établissement se connectent sur [ISIDOOR](http://www.isidoor.org/) avec leurs identifiants et mots de passe GABRIEL**
- **ce sont des codes « administrateur »**
- $\rightarrow$  **ils peuvent gérer les paramètres généraux du dossier de l'OGEC dans ISIDOOR**
- **Ces codes administrateurs confèrent au chef d'établissement la possibilité de créer les accès de chaque membre de l'équipe sur la ou les applications dont il [a besoin cliquez ici pour voir la méthode](https://infos.isidoor.org/comment-creer-des-utilisateurs-dans-la-nouvelle-version-disidoor/) pas à pas , qui vous guidera à l'écran de paramétrage général puis dans la partie « gestion des utilisateurs »**

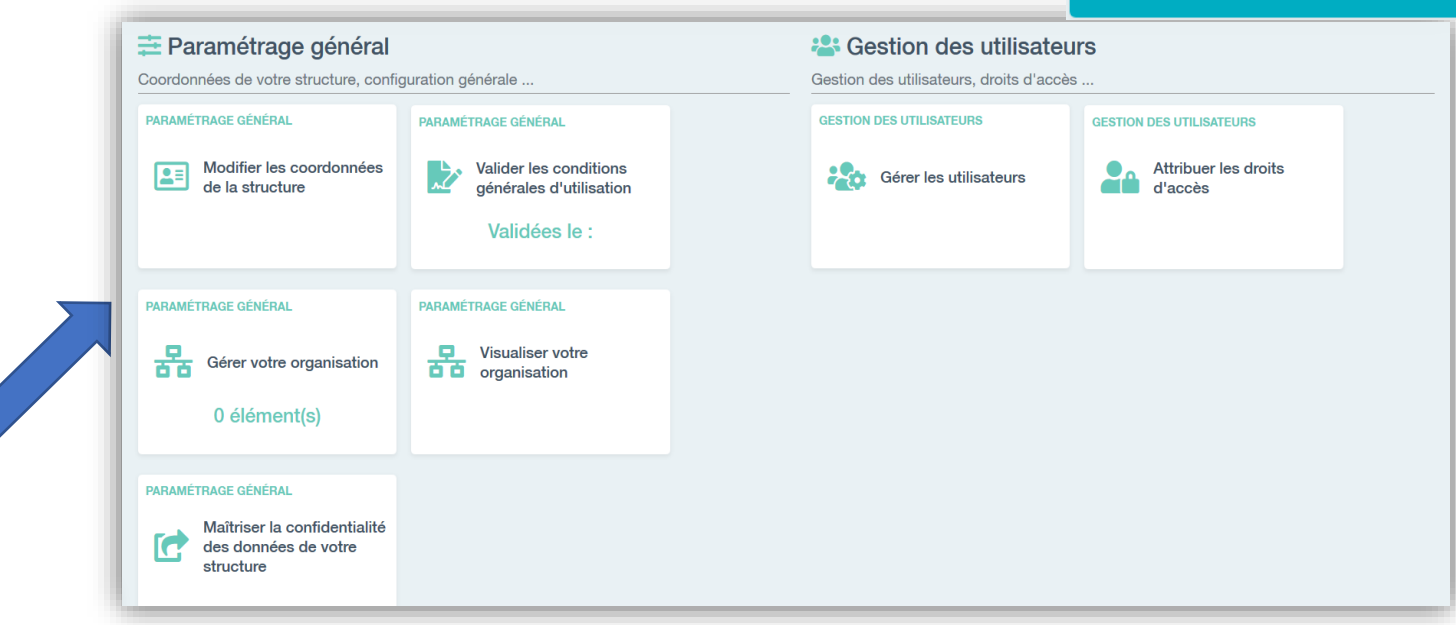

## **Bonne pratique: veiller à maintenir à jour les accès, c'est aussi supprimer les identifiants d'un membre qui a quitté la structure, dès son départ.**

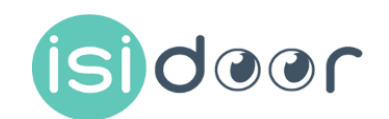

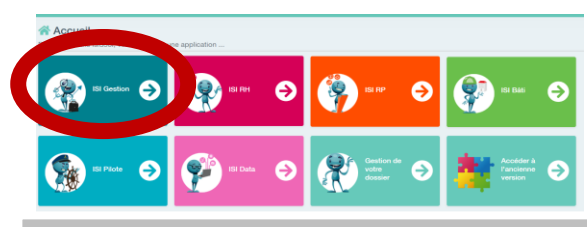

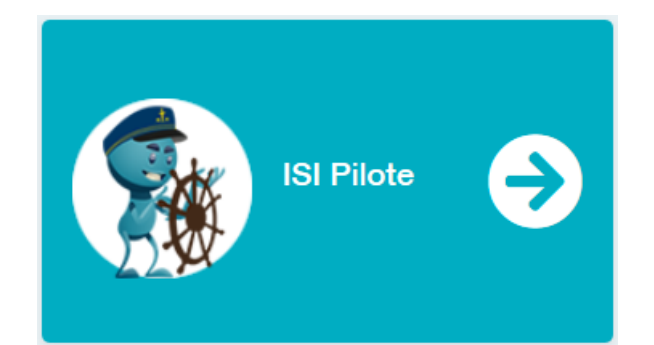

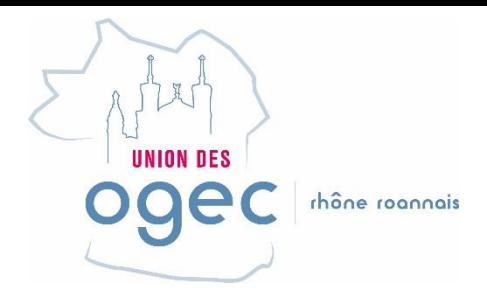

## **2 MODULES DANS 1 APPLICATION**

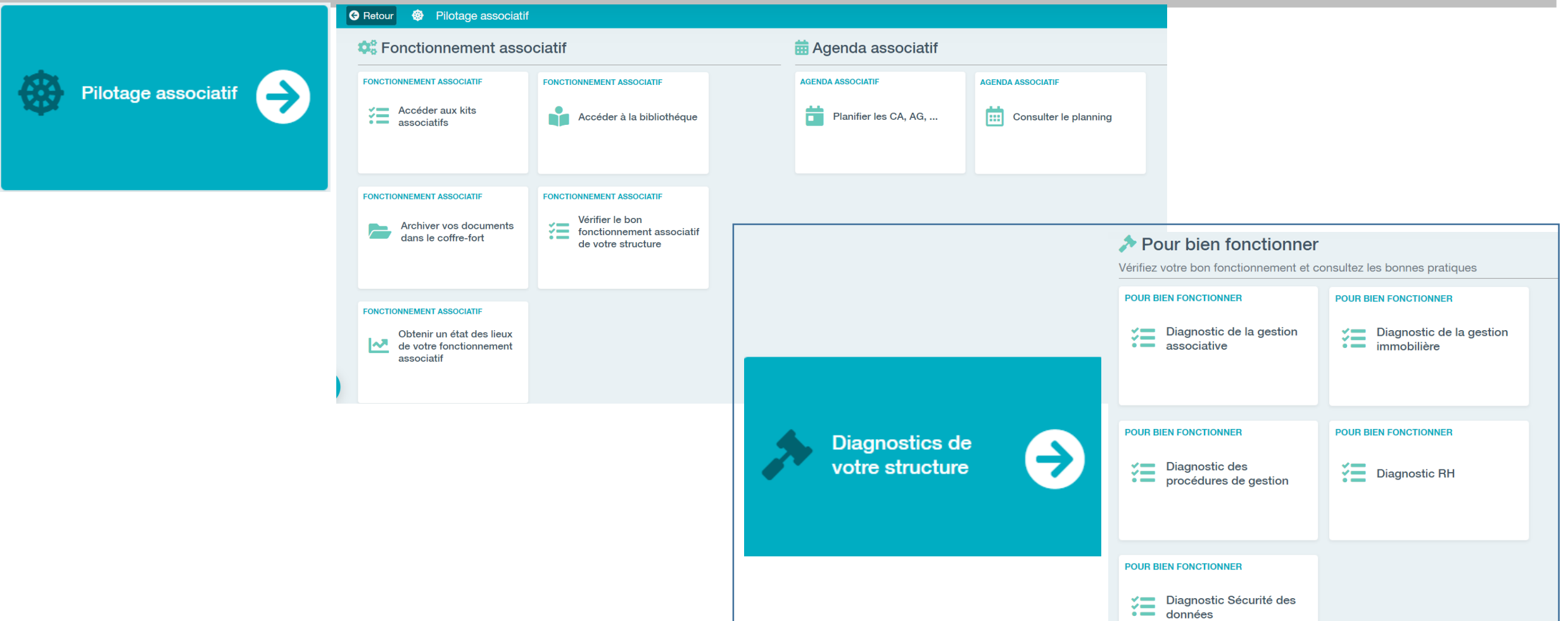